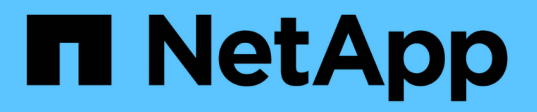

# **FabricPool with FlexPod - Amazon AWS S3**

への非アクティブなデータ階層化 FlexPod

NetApp August 28, 2024

This PDF was generated from https://docs.netapp.com/ja-jp/flexpod/hybrid-cloud/cloudfabricpool\_introduction.html on August 28, 2024. Always check docs.netapp.com for the latest.

# 目次

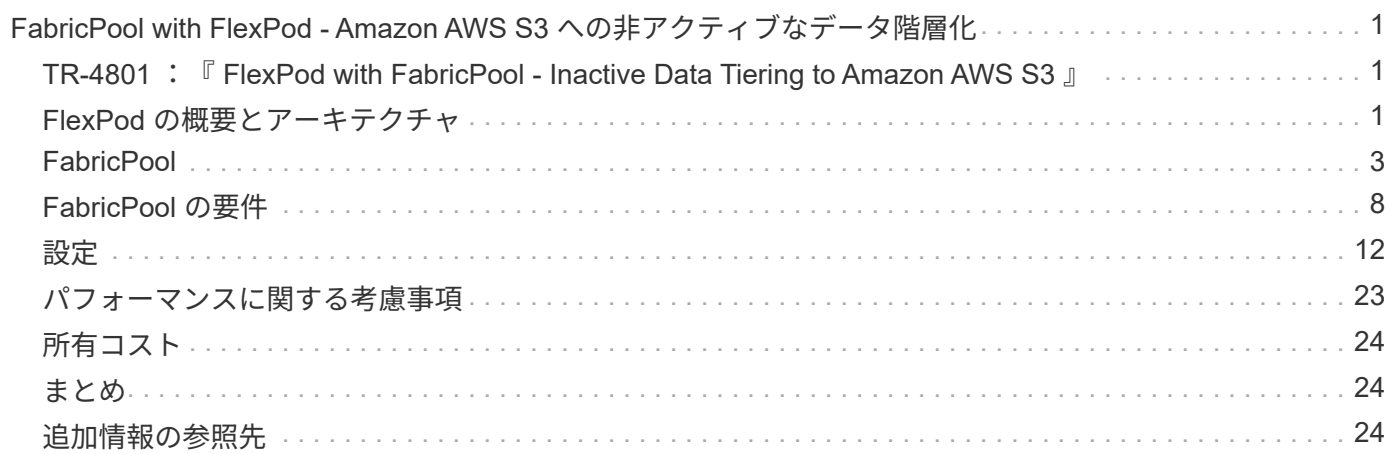

# <span id="page-2-0"></span>**FabricPool with FlexPod - Amazon AWS S3** への 非アクティブなデータ階層化

# <span id="page-2-1"></span>**TR-4801** :『 **FlexPod with FabricPool - Inactive Data Tiering to Amazon AWS S3** 』

ネットアップ、 Scott Kovacs 氏

フラッシュストレージの価格は下落し続けているため、これまでフラッシュストレージ の候補とみなされていなかったワークロードやアプリケーションで利用できます。しか し、 IT 管理者にとっては、ストレージへの投資を最も効率的に活用することが非常に重 要です。IT 部門は、予算をほとんど増やすことなく、パフォーマンスの高いサービスを 提供し続ける必要があります。このようなニーズに対応するために、 NetApp FabricPool では、使用頻度の低いデータをオンプレミスの高価なフラッシュストレージ からパブリッククラウドの対費用効果の高いストレージ階層に移動することで、クラウ ドの経済性を活用できます。アクセス頻度の低いデータをクラウドに移動することで、 AFF システムや FAS システム上の貴重なフラッシュストレージスペースが解放され、ビ ジネスクリティカルなワークロードに対応できる容量がハイパフォーマンスのフラッシ ュ階層に追加されます。

このテクニカルレポートでは、ネットアップと Cisco が提供する FlexPod コンバージドインフラアーキテク チャに関連して、 ONTAP FabricPool のデータ階層化機能について説明します。このテクニカルレポートで説 明する概念を最大限に活用するには、 FlexPod データセンター統合インフラアーキテクチャと ONTAP スト レージソフトウェアについて理解しておく必要があります。FlexPod と ONTAP に精通していることを前提 に、 FabricPool とその仕組み、オンプレミスのフラッシュストレージをより効率的に使用するための の使用 方法について説明します。このレポートの内容の大部分については、で詳しく説明します ["TR-4598](https://www.netapp.com/pdf.html?item=/media/17239-tr4598pdf.pdf) [:『](https://www.netapp.com/pdf.html?item=/media/17239-tr4598pdf.pdf) [FabricPool Best Practices](https://www.netapp.com/pdf.html?item=/media/17239-tr4598pdf.pdf) [』](https://www.netapp.com/pdf.html?item=/media/17239-tr4598pdf.pdf)["](https://www.netapp.com/pdf.html?item=/media/17239-tr4598pdf.pdf) およびその他の ONTAP 製品ドキュメントを参照してください。このコンテン ツは FlexPod インフラのために集約されており、 FabricPool のすべてのユースケースを網羅しているわけで はありません。ONTAP 9.6 では、すべての機能と概念が使用可能です。

追加情報 About FlexPod をに示します ["TR-4036](https://www.netapp.com/pdf.html?item=/media/12424-tr4036.pdf) [『](https://www.netapp.com/pdf.html?item=/media/12424-tr4036.pdf) [FlexPod](https://www.netapp.com/pdf.html?item=/media/12424-tr4036.pdf) [データセンター技術仕様』](https://www.netapp.com/pdf.html?item=/media/12424-tr4036.pdf)["](https://www.netapp.com/pdf.html?item=/media/12424-tr4036.pdf)。

# <span id="page-2-2"></span>**FlexPod** の概要とアーキテクチャ

## **FlexPod** の概要

FlexPod は、仮想化ソリューションと非仮想化ソリューションの両方の統合基盤となるハードウェアとソフト ウェアの定義済みセットです。FlexPod には、 NetApp AFF ストレージ、 Cisco Nexus ネットワーク、 Cisco MDS ストレージネットワーク、 Cisco Unified Computing System ( Cisco UCS )、 VMware vSphere ソフ トウェアが 1 つのパッケージに含まれています。この設計は柔軟性に優れており、ネットワーク、コンピュ ーティング、ストレージを 1 つのデータセンターラックに収容することも、お客様のデータセンター設計に 従って導入することもできます。ポート密度を使用すると、ネットワークコンポーネントは複数の構成に対応 できます。

FlexPod アーキテクチャのメリットの 1 つは、お客様の要件に合わせて環境をカスタマイズしたり柔軟に設定 したりできることです。FlexPod ユニットは、要件や需要の変化に応じて簡単に拡張できます。ユニットは、 スケールアップ( FlexPod ユニットにリソースを追加)とスケールアウト( FlexPod ユニットを追加)の両

方に対応しています。FlexPod リファレンスアーキテクチャでは、ファイバチャネルおよび IP ベースのス トレージ解決策の耐障害性、コスト上のメリット、および導入の容易さを強調しています。単一のインターフ ェイスから複数のプロトコルに対応できるストレージシステムなら、選択肢が広がり、投資が無駄にならずに 保護されます。これは、まさに Wire-Once アーキテクチャだからです。次の図に、 FlexPod の多くのハード ウェアコンポーネントを示します。

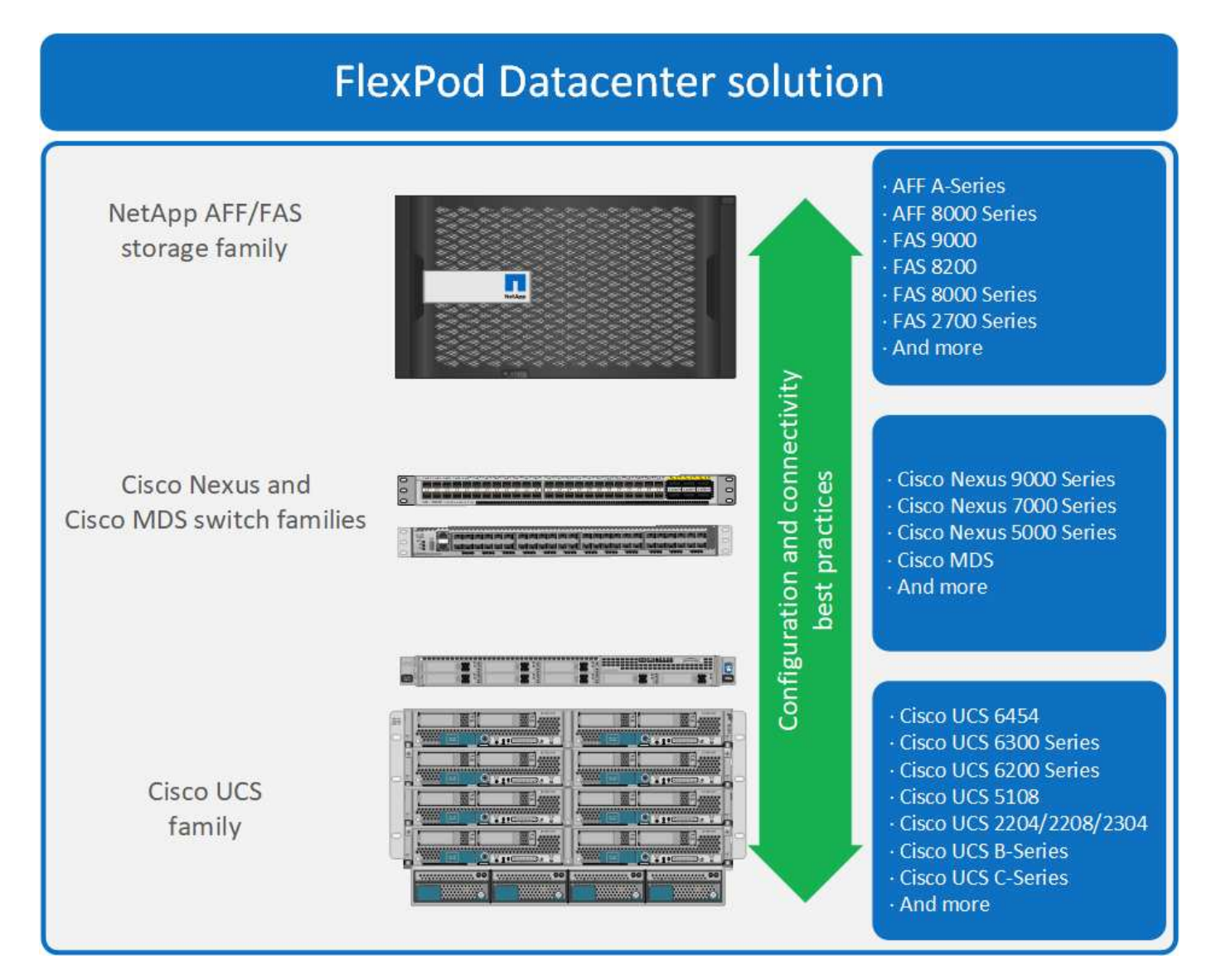

## **FlexPod** アーキテクチャ

次の図に、 VMware vSphere と FlexPod 解決策のコンポーネントと、 Cisco UCS 6454 ファブリックインタ ーコネクトに必要なネットワーク接続を示します。この設計には、次のコンポーネントがあります。

- Cisco UCS 5108 ブレードシャーシと Cisco UCS ファブリックインターコネクト間のポートチャネル 40GB イーサネット接続
- Cisco UCS ファブリックインターコネクトと Cisco Nexus 9000 間の 40GB イーサネット接続
- Cisco Nesxus 9000 と NetApp AFF A300 ストレージアレイ間に 40GB イーサネット接続

これらのインフラオプションは、 Cisco UCS ファブリックインターコネクトと NetApp AFF A300 の間に Cisco MDS スイッチが配置されたことで拡張されました。この構成では、 16Gb FC ブートホストに、共有ス トレージへのブロックレベルのアクセスを提供します。これは、アーキテクチャにストレージを追加する場合 に、ホストから Cisco UCS ファブリックインターコネクトへのケーブルの再接続が不要になるため、リフ ァレンスアーキテクチャによって wire-once 戦略が強化されることを意味します。

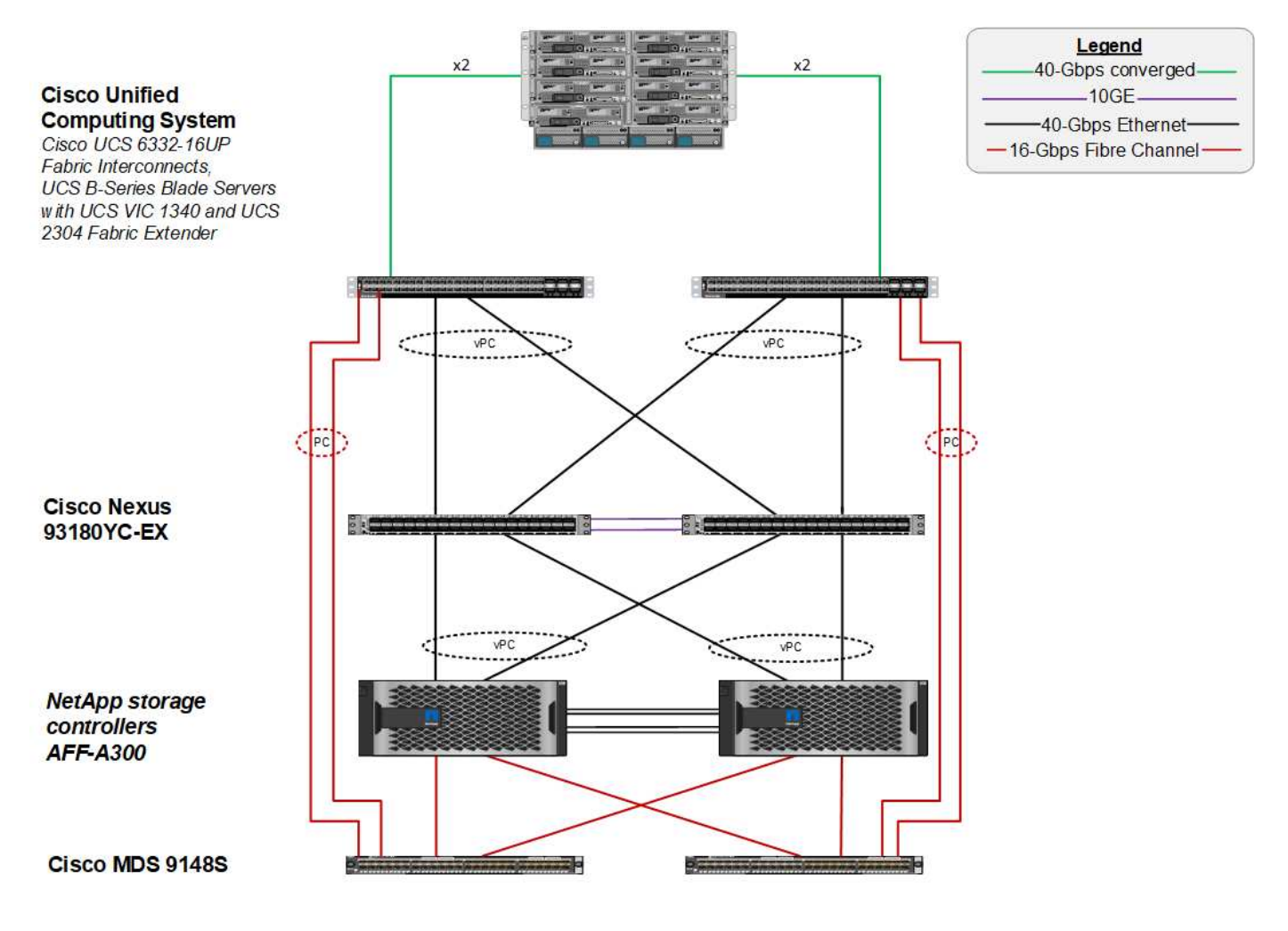

# <span id="page-4-0"></span>**FabricPool**

## **FabricPool** の概要

FabricPool は、オールフラッシュ( SSD )アグリゲートをパフォーマンス階層として使用し、オブジェクト ストアをパブリッククラウドサービスにクラウド階層として使用する、 ONTAP のハイブリッドストレージ解 決策です。この構成では、アクセス頻度に応じてポリシーベースのデータ移動が可能です。FabricPool は、 FAS プラットフォームの AFF アグリゲートとオール SSD アグリゲートの両方で ONTAP でサポートされて います。データ処理はブロックレベルで実行され、アクセス頻度が高いデータブロックがオールフラッシュの パフォーマンス階層にあり、コールドとしてタグ付けされ、アクセス頻度が低いブロックとホットタグ付けさ れます。

FabricPool を使用すると、パフォーマンス、効率、セキュリティ、保護を犠牲にすることなくストレージコス トを削減できます。FabricPool は、エンタープライズアプリケーションに対して透過的であり、アプリケーシ ョンインフラを再設計することなくストレージの TCO を削減することで、クラウドの効率性を活用します。

FlexPod は、 FabricPool のストレージ階層化機能を活用して、 ONTAP フラッシュストレージをより効率的 に使用できます。NetApp SnapCenter for vSphere からアクセス頻度の低い仮想マシン( VM )、使用頻度の 低い VM テンプレート、および VM のバックアップを取得すると、データストアボリュームのスペースを貴 重に使用することができます。コールドデータをクラウド階層に移動することで、 FlexPod インフラにホス トされているミッションクリティカルなハイパフォーマンスアプリケーションのスペースとリソースを解放で  $(i)$ 

一般に、 Fibre Channel および iSCSI プロトコルは、タイムアウト( 60 ~ 120 秒)が発生す るまでに時間がかかりますが、 NAS プロトコルと同じ方法で接続の確立を再試行することはあ りません。SAN プロトコルがタイムアウトした場合は、アプリケーションを再起動する必要が あります。パブリッククラウドへの接続を保証する方法がないため、 SAN プロトコルを使用し た本番アプリケーションの停止は、短時間であっても非常に深刻な事態になる可能性がありま す。この問題を回避するには、 SAN プロトコルがアクセスするデータを階層化するときにプラ イベートクラウドを使用することを推奨します。

ONTAP 9.6 で FabricPool は、 Alibaba Cloud Object Storage Service 、 Amazon AWS S3 、 Google Cloud Storage 、 IBM Cloud Object Storage 、 Microsoft Azure Blob Storage など、主要なすべてのパブリッククラ ウドプロバイダと統合されます。本レポートでは、選択するクラウドオブジェクト階層として Amazon AWS S3 ストレージを中心に説明します。

## 複合アグリゲート

ONTAP インスタンスを作成するには、 FabricPool フラッシュアグリゲートを AWS S3 バケットなどのクラ ウドオブジェクトストアに関連付けて複合アグリゲートを作成します。ボリュームを複数のアグリゲート内に 作成すると、 FabricPool の階層化機能を利用できます。データがボリュームに書き込まれると、 ONTAP は 各データブロックに温度を割り当てます。最初に書き込まれたブロックには、ホットの温度が割り当てられま す。時間が経過すると、データにアクセスできない場合は、最後にコールドステータスが割り当てられるまで クーリングプロセスが実行されます。アクセス頻度の低いデータブロックは、パフォーマンス SSD アグリゲ ートからクラウドオブジェクトストアに階層化されます。

ブロックがコールドとして指定され、クラウドオブジェクトストレージに移動されるまでの期間は、 ONTAP のボリューム階層化ポリシーによって変更されます。さらにきめ細かい設定は、ブロックがコールドになるま でに必要な日数を制御する ONTAP 設定を変更することで実現します。データ階層化の対象となるのは、従来 のボリューム Snapshot 、 vSphere VM バックアップ用の SnapCenter 、およびその他の NetApp Snapshot ベースのバックアップです。また、 VM テンプレートやアクセス頻度の低い VM データなど、 vSphere デー タストア内の使用頻度の低いブロックも対象となります。

#### **Inactive Data Reporting** の実行

ONTAP では、アグリゲートから階層化できるコールドデータの量を評価するのに役立つ Inactive Data Reporting ( IDR )を利用できます。ONTAP 9.6 では、 IDR がデフォルトで有効になっており、 31 日間の デフォルトのクーリングポリシーを使用してアクセス頻度の低いデータが特定されます。

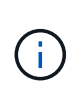

階層化されるコールドデータの量は、ボリュームに設定されている階層化ポリシーによって異 なります。この量は、デフォルトの 31 日間のクーリング期間を使用して、 IDR によって検出 されたコールドデータの量とは異なる場合があります。

## オブジェクトの作成とデータの移動

FabricPool は、 NetApp WAFL のブロックレベルで動作し、ブロックを冷却し、ストレージオブジェクトに連 結し、それらのオブジェクトをクラウド階層に移行します。各 FabricPool オブジェクトは 4MB で、 1 、 024 個の 4KB ブロックで構成されています。オブジェクトサイズは、主要なクラウドプロバイダからの推奨パフ ォーマンスに基づいて、 4MB に固定されており、変更できません。コールドブロックが読み取られてホット にされると、 4MB オブジェクト内の要求されたブロックのみが取得され、パフォーマンス階層に戻されま す。オブジェクト全体もファイル全体も移行されません。必要なブロックのみが移行されます。

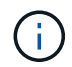

ONTAP は、シーケンシャルな先読みの機会を検出すると、パフォーマンスを向上させるため に、読み取り前にブロックをクラウド階層に要求します。

デフォルトでは、パフォーマンスアグリゲートの使用率が 50% を超えている場合にのみ、データがクラウド 階層に移動されます。このしきい値を低い割合に設定すると、パフォーマンスフラッシュ階層のデータストレ ージの量を少なくしてクラウドに移動できます。これは、アグリゲートの容量が上限に近づいている場合にの みコールドデータを移動する階層化戦略がある場合に役立ちます。

パフォーマンス階層の使用率が 70% を超える場合、コールドデータはパフォーマンス階層に書き戻されるこ となく、クラウド階層から直接読み取られます。FabricPool では、使用頻度の高いアグリゲートでのコールド データの書き戻しを防止することで、アクティブデータのアグリゲートが保持されます。

#### パフォーマンス階層のスペースを再生します

前述したように、 FabricPool の主なユースケースは、ハイパフォーマンスのオンプレミスフラッシュストレ ージを最も効率的に使用できるようにすることです。FlexPod 仮想インフラのボリューム Snapshot および VM バックアップという形で作成されたコールドデータは、高価なフラッシュストレージを大量に消費してい る可能性があります。Snapshot のみまたは自動の 2 つの階層化ポリシーのいずれかを実装すると、重要なパ フォーマンス階層のストレージを解放できます。

#### **snapshot-only** 階層化ポリシー

次の図に示す「 Snapshot のみ」の階層化ポリシーは、ボリュームのコールドスナップショットデータと、ス ペースを占有しているがアクティブなファイルシステムとブロックを共有していない VM の SnapCenter for vSphere バックアップをクラウドオブジェクトストアに移動します。「 Snapshot のみ」の階層化ポリシー は、コールドデータブロックをクラウド階層に移動します。リストアが必要な場合、クラウド内のコールドブ ロックがホットになり、オンプレミスのパフォーマンスフラッシュ階層に戻ります。

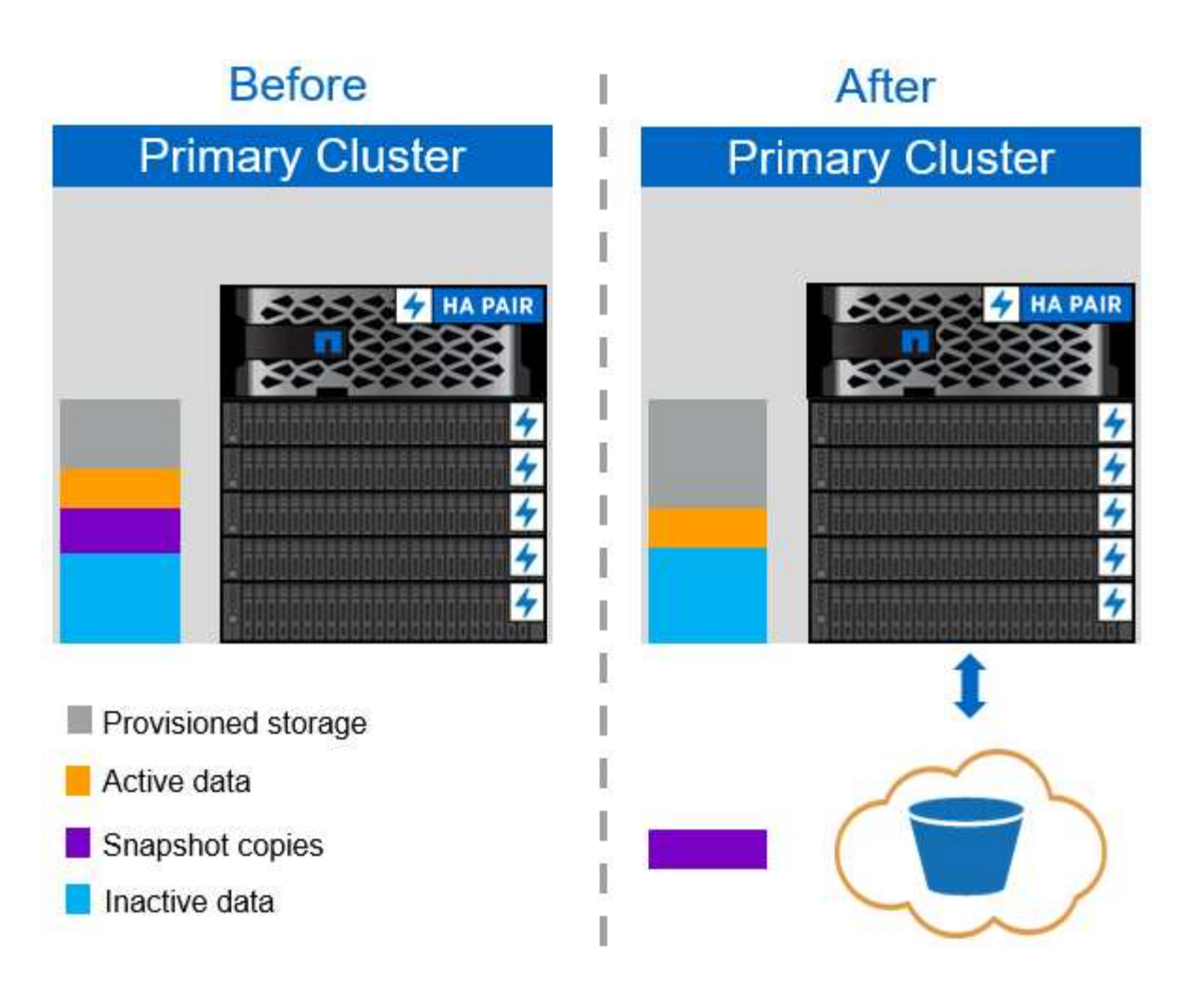

#### **auto** 階層化ポリシー

次の図に示す FabricPool の自動階層化ポリシーは、コールドスナップショットのデータブロックをクラウド に移動するだけでなく、アクティブファイルシステムのコールドブロックも移動します。これには、 VM テン プレートと、データストアボリューム内の未使用の VM データが含まれることがあります。どのコールドブロ ックを移動するかは ' ボリュームの階層化最小冷却日数設定によって制御されますクラウド階層のコールドブ ロックがアプリケーションによってランダムに読み取られると、それらのブロックがホットになり、パフォー マンス階層に戻ります。ただし、ウィルス対策スキャナなどのプロセスによってコールドブロックが読み取ら れた場合、ブロックはコールドのままクラウドオブジェクトストアに残り、パフォーマンス階層に戻されるこ とはありません。

auto 階層化ポリシーを使用している場合、ホットに設定されたアクセス頻度の低いブロックは、クラウド接 続の速度でクラウド階層から戻されます。これは、レイテンシの影響を受けやすいアプリケーションの場合、 VM のパフォーマンスに影響を及ぼす可能性があります。レイテンシが影響を受ける場合は、データストアで 自動階層化ポリシーを使用する前に考慮する必要があります。十分なパフォーマンスを確保するために、イン タークラスタ LIF は 10GbE の速度のポートに配置することを推奨します。

 $\sf(i)$ 

オブジェクトストレージプロファイラは、オブジェクトストアを FabricPool アグリゲートに接 続する前に、オブジェクトストアに対するレイテンシとスループットをテストするために使用 します。

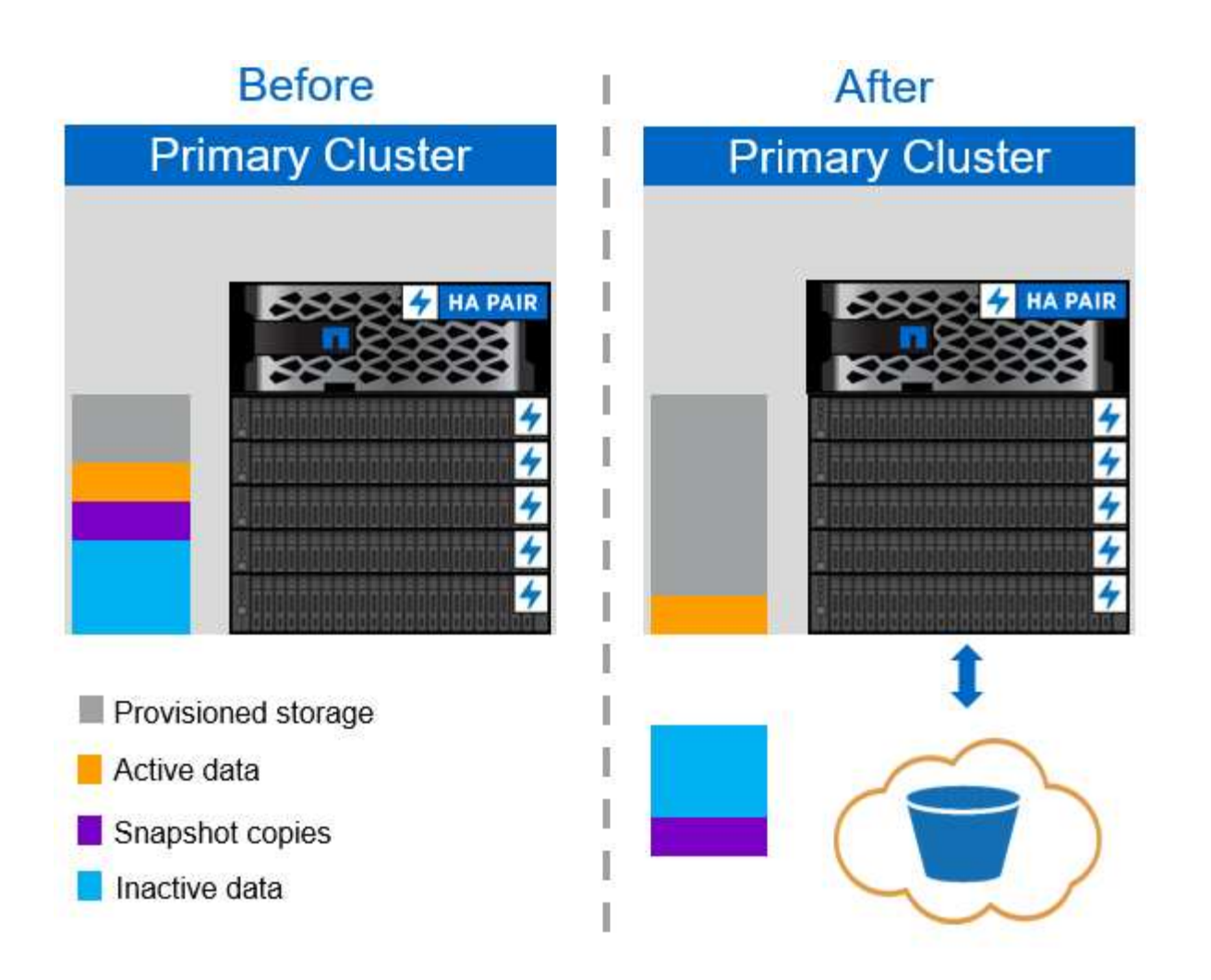

**all** 階層化ポリシー

「自動」および「 Snapshot のみ」のポリシーとは異なり、「すべて」の階層化ポリシーは、データボリュー ム全体をただちにクラウド階層に移動します。このポリシーは、セカンダリデータ保護ボリュームまたはアー カイブボリュームに適しています。アーカイブボリュームのデータは、履歴データや規制上の目的で保持する 必要があり、ほとんどアクセスされません。VMware データストアボリュームに書き込まれたデータはすぐに クラウド階層に移動されるため、「すべて」のポリシーは推奨されません。以降の読み取り処理はクラウドか ら実行されるため、データストアボリュームに配置されている VM やアプリケーションでパフォーマンスの問 題が発生する可能性があります。

セキュリティ

クラウドと FabricPool では、セキュリティが一元的に懸念されます。ONTAP に標準で搭載されているセキュ リティ機能はすべて高パフォーマンス階層でサポートされており、データの移動はクラウド階層に転送される 際にセキュリティで保護されます。FabricPool では、を使用します ["AES-256-GCM"](https://tools.ietf.org/html/rfc5288) パフォーマンス階層で暗 号化アルゴリズムを使用して、この暗号化をエンドツーエンドでクラウド階層に維持します。クラウドオブジ ェクトストアに移動されるデータブロックは、ストレージ階層間のデータの機密性と整合性を維持するため に、 Transport Layer Security ( TLS ) v1.2 で保護されます。

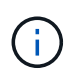

暗号化されていない接続を介したクラウドオブジェクトストアとの通信はサポートされていま すが、ネットアップでは推奨していません

#### データ暗号化

( i )

データ暗号化は、知的財産、取引情報、個人を特定できる顧客情報の保護に不可欠です。FabricPool は、既存 のデータ保護戦略を維持するために、 NetApp Volume Encryption ( NVE )と NetApp Storage Encryption ( NSE)の両方を完全にサポートしています。クラウド階層に移動した場合、パフォーマンス階層で暗号化さ れたすべてのデータは暗号化されたままになります。クライアント側の暗号化キーは ONTAP によって所有さ れ、サーバ側のオブジェクトストアの暗号化キーはそれぞれのクラウドオブジェクトストアによって所有され ます。NVE で暗号化されていないデータは、 AES-256-GCM アルゴリズムで暗号化されます。それ以外の AES-256 暗号はサポートされません。

NSE または NVE の使用はオプションで、 FabricPool を使用する必要はありません。

# <span id="page-9-0"></span>**FabricPool** の要件

FabricPool を使用するには、 ONTAP 9.2 以降と、このセクションに記載されたプラット フォームのいずれかで SSD アグリゲートを使用する必要があります。追加の FabricPool 要件は、接続するクラウド階層によって異なります。NetApp AFF C190 な ど、容量が比較的小さい、固定レベルの AFF プラットフォームでは、アクセス頻度の低 いデータをクラウド階層に移動する場合に FabricPool を使用すると効果的です。

## プラットフォーム

FabricPool は、次のプラットフォームでサポートされます。

- NetApp AFF
	- A800
	- A700S 、 A700
	- A320 、 A300
	- A220 、 A200
	- C190
	- AFF8080 、 AFF8060 、および AFF8040
- NetApp FAS
	- FAS9000
	- FAS8200
	- FAS8080 、 FAS8060 、および FAS8040
	- FAS2750 、 FAS2720
	- FAS2650 、 FAS2620

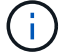

FabricPool を使用できるのは、 FAS プラットフォーム上の SSD アグリゲートのみです。

- クラウド階層
	- Alibaba Cloud Object Storage Service (標準、低頻度アクセス)
	- Amazon S3 (標準、標準 -IA 、 1 ゾーン -IA 、インテリジェント階層化)
- Amazon Commercial クラウドサービス( C2S )
- Google Cloud Storage (マルチリージョン、リージョナル、ニアライン、コールドライン)
- IBM Cloud Object Storage ( Standard 、 Vault 、 Cold Vault 、 Flex )
- Microsoft Azure Blob Storage (ホットおよびクール)

## クラスタ間 **LIFs**

FabricPool を使用するクラスタのハイアベイラビリティ (HA) ペアでは、クラウド階層と通信するために 2 つのクラスタ間 LIF が必要です。ネットアップでは、追加の HA ペアでクラスタ間 LIF を作成して、これらの ノードのアグリゲートにもクラウド階層をシームレスに接続することを推奨しています。

ONTAP が AWS S3 オブジェクトストアとの接続に使用する LIF は、 10Gbps ポート上に配置する必要があり ます。

ルーティングが異なるノードで複数の Intercluser LIF を使用する場合は、異なる IPspace に配置することを 推奨します。FabricPool では設定時に複数の IPspace から選択できますが、 IPspace 内の特定のクラスタ間 LIF を選択することはできません。

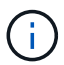

クラスタ間 LIF を無効化または削除すると、クラウド階層への通信が中断されます。

### 接続性

FabricPool 読み取りレイテンシは、クラウド階層への接続機能です。次の図に示すように、 10Gbps ポート を使用するクラスタ間 LIF は、十分なパフォーマンスを提供します。特定のネットワーク環境のレイテンシと スループットを検証して、 FabricPool のパフォーマンスに与える影響を判断することを推奨します。

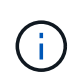

低パフォーマンスの環境で FabricPool を使用する場合は、クライアントアプリケーションの最 小パフォーマンス要件を引き続き満たし、それに応じてリカバリ時間の目標を調整する必要が あります。

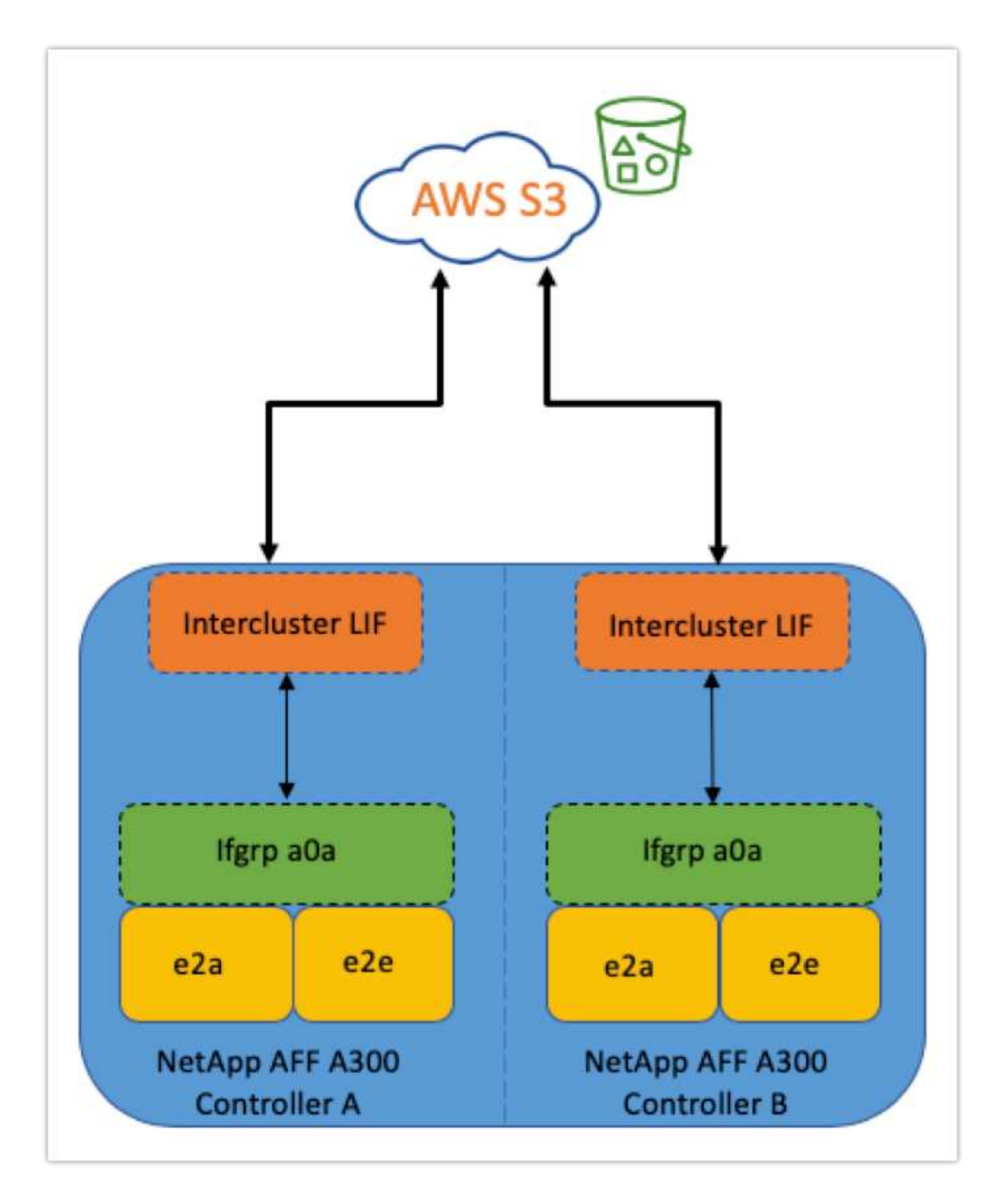

オブジェクトストアプロファイラ

次に示すオブジェクトストアプロファイラの例は ONTAP の CLI から実行でき、 FabricPool アグリゲートに 接続する前にオブジェクトストアのレイテンシとスループットのパフォーマンスをテストします。

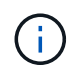

クラウド階層は、オブジェクトストレージプロファイラで使用する前に ONTAP に追加する必 要があります。

次のコマンドを使用して、 ONTAP の advanced 権限モードからオブジェクトストアプロファイラを開始しま す。

storage aggregate object-store profiler start -object-store-name <name> -node <name>

結果を表示するには、次のコマンドを実行します。

storage aggregate object-store profiler show

クラウド階層では、パフォーマンス階層のようなパフォーマンスは提供されません(通常は毎秒 GB )。FabricPool アグリゲートは、 SATA のようなパフォーマンスを簡単に提供できますが、 SATA のようなパ フォーマンスを必要としない階層化ソリューションでは、 10 秒という高いレイテンシと低いスループットも 許容できます。

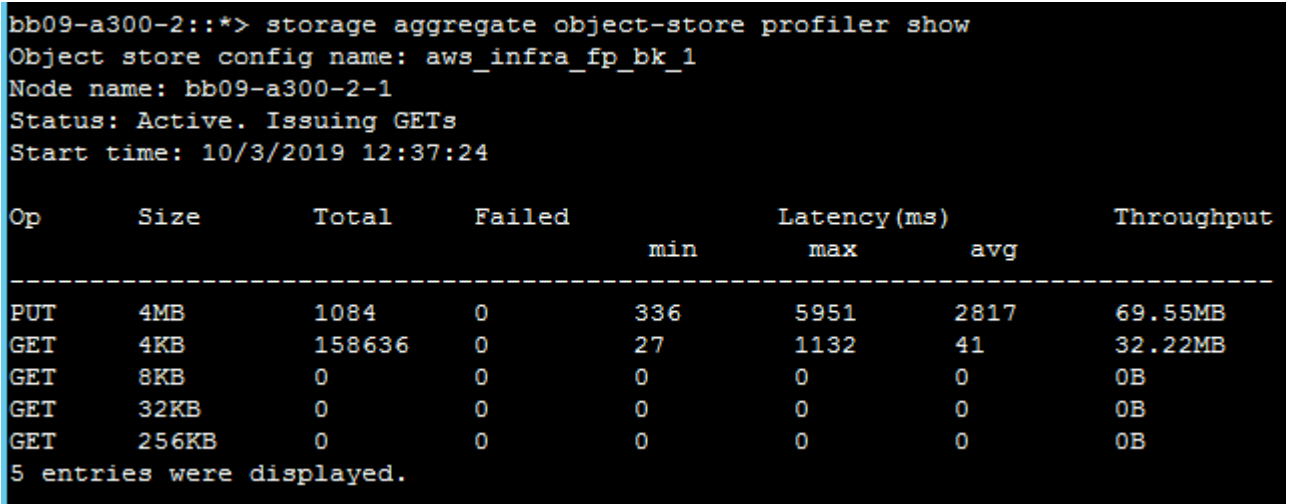

## 個のボリューム

ストレージシンプロビジョニングは、 FlexPod 仮想インフラ管理者向けの標準的な手法です。NetApp Virtual Storage Console ( VSC )では、 VMware データストアのストレージボリュームを、スペースギャランティ (シンプロビジョニング)なしでプロビジョニングできます。また、ネットアップのベストプラクティスに従 って、ストレージ効率の設定が最適化されます。VSC を使用して VMware データストアを作成する場合は、 データストアボリュームにスペースギャランティを割り当てる必要がないため追加の操作は必要ありません。

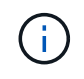

FabricPool は、「なし」以外のスペースギャランティを使用するボリュームを含むアグリゲー ト(「ボリューム」など)にクラウド階層を接続できません。

volume modify -space-guarantee none

'pace guarantee none' パラメータを設定すると ' ボリュームのシン・プロビジョニングが行われますこのギ ャランティタイプのボリュームで使用されるスペースの量は、初期ボリュームサイズで決定されるのではな く、データが追加されるにつれて増加します。このアプローチは FabricPool にとって不可欠です。ボリュー ムがホットになりパフォーマンス階層に戻されるクラウド階層データをサポートする必要があるためです。

## ライセンス

FabricPool では、サードパーティのオブジェクトストレージプロバイダ (Amazon S3 など) を AFF および FAS ハイブリッドフラッシュシステムのクラウド階層として接続する場合、容量ベースのライセンスが必要 です。

FabricPool ライセンスには恒久ライセンスとタームベースライセンス( 1 年または 3 年)があります。

クラウド階層に格納されているデータの量(使用容量)がライセンス容量に達すると、クラウド階層への階層 化が停止します。「すべて」の階層化ポリシーを使用したボリュームへの SnapMirror コピーを含む追加デー タは、ライセンス容量が増加するまで階層化できません。階層化は停止しますが、クラウド階層のデータには 引き続きアクセスできます。ライセンスされた容量が増えるまで、追加のコールドデータは SSD に残りま す。

新しい ONTAP 9.5 以降のクラスタを購入すると、無料の 10TB 容量のタームベースの FabricPool ライセンス が付属しますが、追加のサポートコストが適用される場合があります。FabricPool ライセンス(既存のライセ ンスの追加容量を含む)は、 1TB 単位で購入できます。

FabricPool ライセンスは、 FabricPool アグリゲートを含まないクラスタからのみ削除できます。

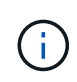

FabricPool ライセンスはクラスタ全体に適用されます。ライセンスの購入時にUUIDを用意して おく必要があります (cluster identify show)。追加のライセンス情報については、を参 照してください ["](https://kb.netapp.com/onprem/ontap/dm/FabricPool/ONTAP_FabricPool_(FP)_Licensing_Overview)[ネットアップ](https://kb.netapp.com/onprem/ontap/dm/FabricPool/ONTAP_FabricPool_(FP)_Licensing_Overview)[ナ](https://kb.netapp.com/onprem/ontap/dm/FabricPool/ONTAP_FabricPool_(FP)_Licensing_Overview)[レッジ](https://kb.netapp.com/onprem/ontap/dm/FabricPool/ONTAP_FabricPool_(FP)_Licensing_Overview)[ベ](https://kb.netapp.com/onprem/ontap/dm/FabricPool/ONTAP_FabricPool_(FP)_Licensing_Overview)[ース](https://kb.netapp.com/onprem/ontap/dm/FabricPool/ONTAP_FabricPool_(FP)_Licensing_Overview)["](https://kb.netapp.com/onprem/ontap/dm/FabricPool/ONTAP_FabricPool_(FP)_Licensing_Overview)。

# <span id="page-13-0"></span>設定

ソフトウェアのリビジョン

## 次の表に、検証済みのハードウェアとソフトウェアのバージョンを示します。

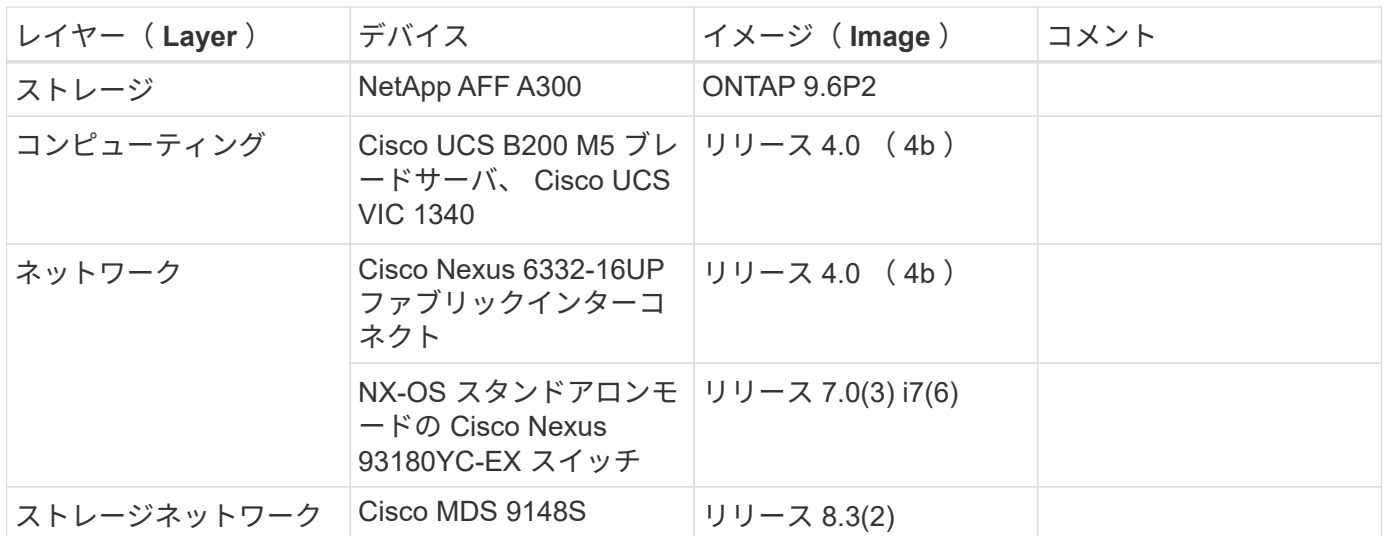

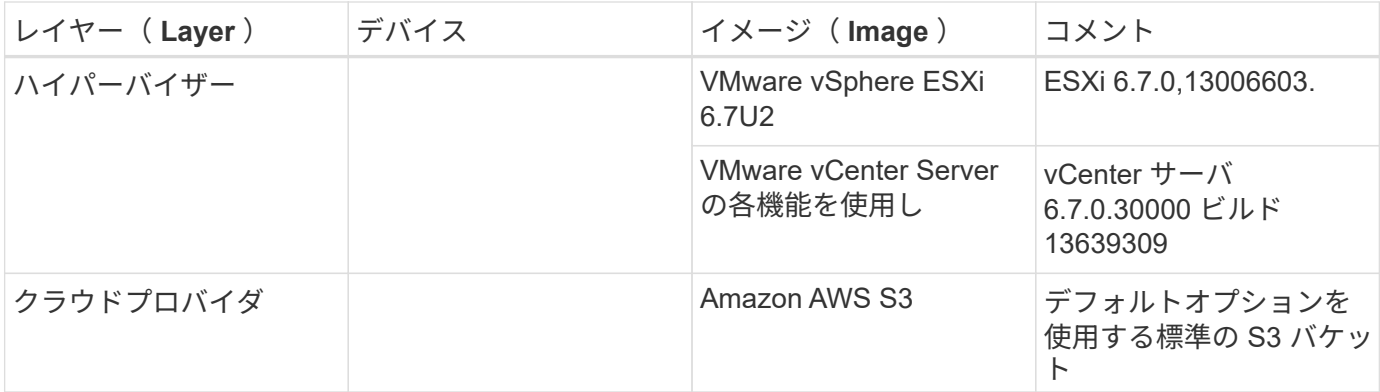

FabricPool の基本要件については、を参照してください ["FabricPool](#page-9-0) [の要](#page-9-0)[件](#page-9-0)["](#page-9-0)。基本的な要件をすべて満たした ら、次の手順を実行して FabricPool を設定します。

1. FabricPool ライセンスをインストールする。

2. AWS S3 オブジェクトストアバケットを作成する。

- 3. ONTAP にクラウド階層を追加します。
- 4. クラウド階層をアグリゲートに接続する。

5. ボリューム階層化ポリシーを設定

["](#page-14-0)[次](#page-14-0)[の](#page-14-0)[手](#page-14-0)[順](#page-14-0)[:](#page-14-0) [FabricPool](#page-14-0) [ライセンスをインストールします。](#page-14-0)["](#page-14-0)

## <span id="page-14-0"></span>**FabricPool** ライセンスをインストールする

ネットアップライセンスファイルを取得したら、 OnCommand System Manager でイン ストールできます。ライセンスファイルをインストールするには、次の手順を実行しま す。

- 1. 構成をクリックします
- 2. クラスタをクリックします。
- 3. [ ライセンス ] をクリックします
- 4. 追加をクリックします。
- 5. [ ファイルの選択 ] をクリックして、ファイルを参照して選択します。
- 6. 追加をクリックします。

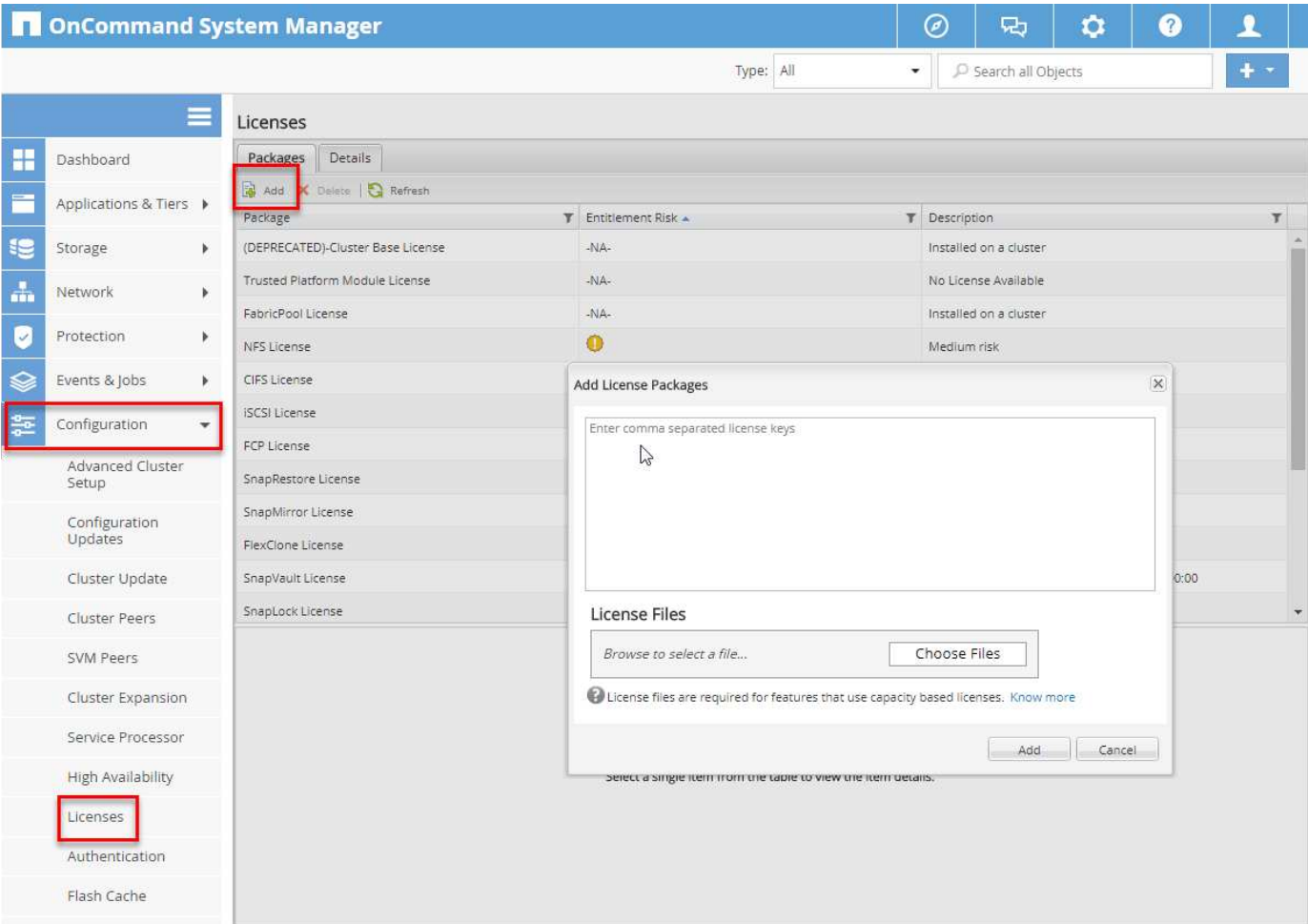

## ライセンス容量

ライセンス容量を表示するには、 ONTAP CLI または OnCommand System Manager を使用します。ライセン ス容量を確認するには、 ONTAP CLI で次のコマンドを実行します。

system license show-status

OnCommand システムマネージャで、次の手順を実行します。

- 1. 構成をクリックします
- 2. [ ライセンス ] をクリックします
- 3. [ 詳細 ] タブをクリックします。

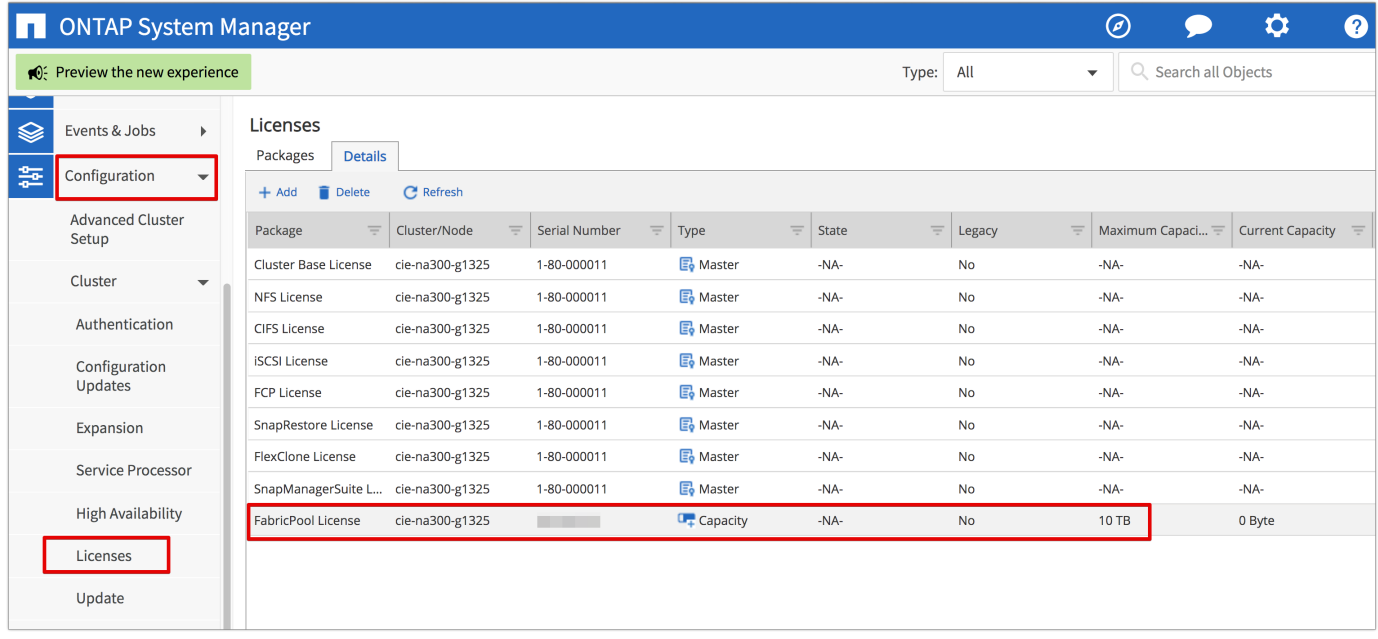

FabricPool ライセンスの行には、最大容量と現在の容量が表示されます。

["](#page-16-0)[次](#page-16-0)[:](#page-16-0) [AWS S3](#page-16-0) [バケットを](#page-16-0)[作成](#page-16-0)[します。](#page-16-0)["](#page-16-0)

<span id="page-16-0"></span>**AWS S3** バケットを作成する

バケットは、データを保持するオブジェクトストレージコンテナです。データをクラウ ド階層としてアグリゲートに追加する前に、データが格納されているバケットの名前と 場所を指定する必要があります。

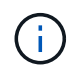

バケットは、 OnCommand システムマネージャ、 OnCommand Unified Manager 、または ONTAP を使用して作成することはできません。

次の図に示すように、 FabricPool ではアグリゲートごとに 1 つのバケットの接続がサポートされます。1 つ のバケットを 1 つのアグリゲートに接続し、 1 つのバケットを複数のアグリゲートに接続できます。ただ し、 1 つのアグリゲートを複数のバケットに接続することはできません。1 つのバケットをクラスタ内の複数 のアグリゲートに接続することはできますが、複数のクラスタ内のアグリゲートに 1 つのバケットを接続す ることは推奨されません。

ストレージアーキテクチャを計画する際は、バケットとアグリゲートの関係がパフォーマンスにどのように影 響するかを検討してください。多くのオブジェクトストレージプロバイダは、サポートされる IOPS の最大数 をバケットレベルまたはコンテナレベルで設定しています。最大のパフォーマンスを必要とする環境では、複 数のバケットを使用して、オブジェクトストレージの IOPS 制限が複数の FabricPool アグリゲートのパフォ ーマンスに影響する可能性を軽減する必要があります。クラスタ内のすべての FabricPool アグリゲートに単 一のバケットまたはコンテナを接続すると、クラウド階層のパフォーマンスよりも管理性の高い環境が有利に なることがあります。

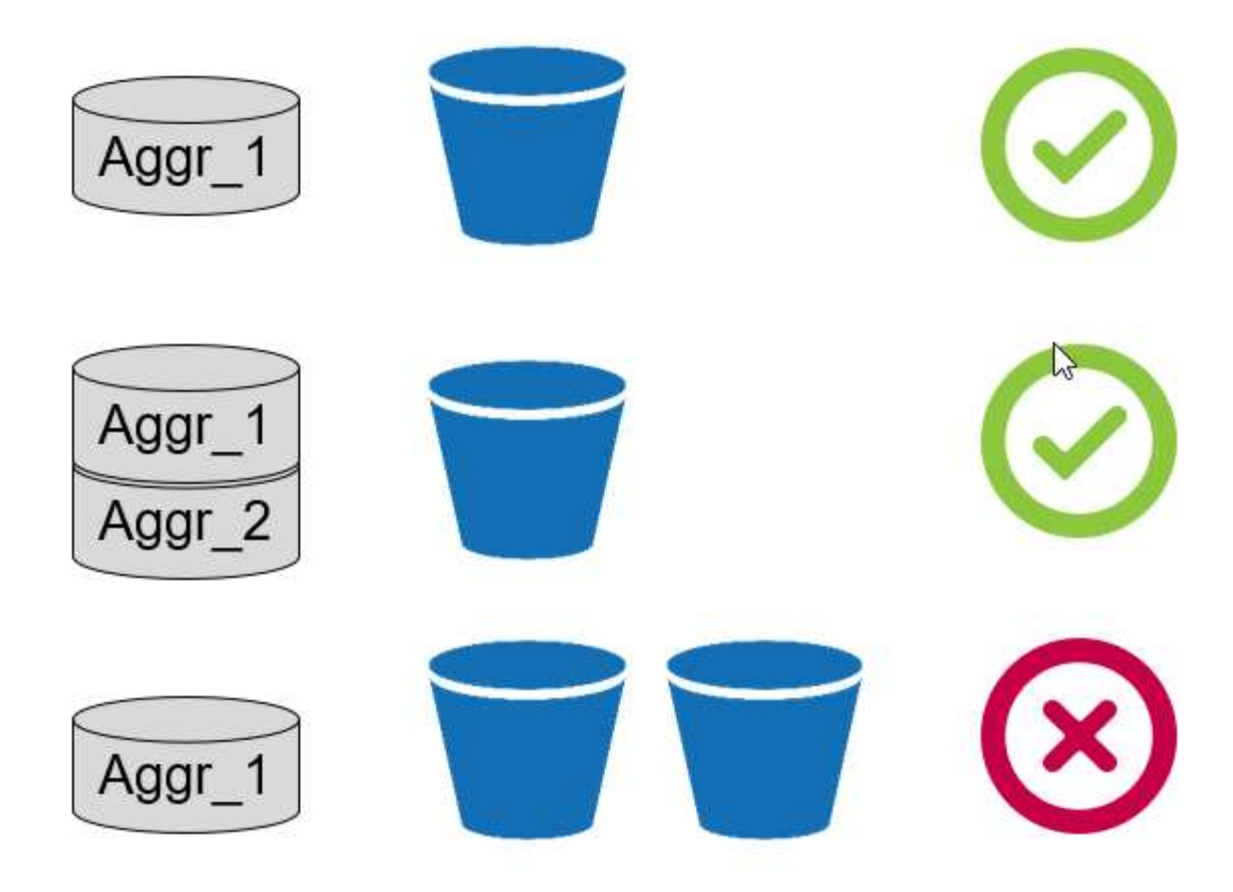

- **S3** バケットを作成します。
- 1. ホームページから AWS 管理コンソールの検索バーに「 S3 」と入力します。
- 2. クラウドで S3 Scalable Storage を選択します。

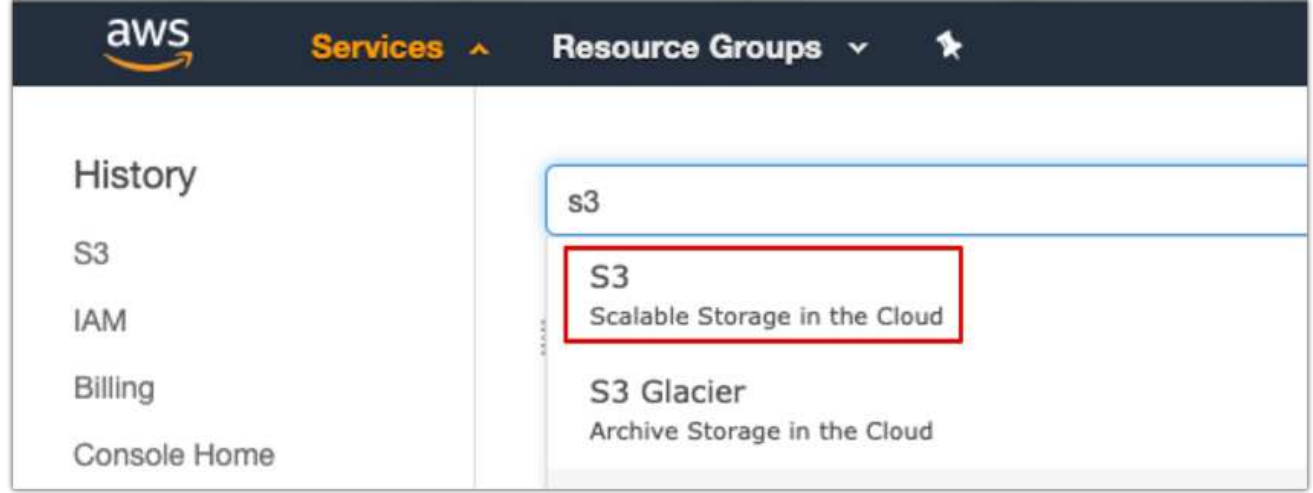

- 3. S3 ホームページで、バケットの作成を選択します。
- 4. DNS 準拠の名前を入力し、バケットを作成するリージョンを選択します。

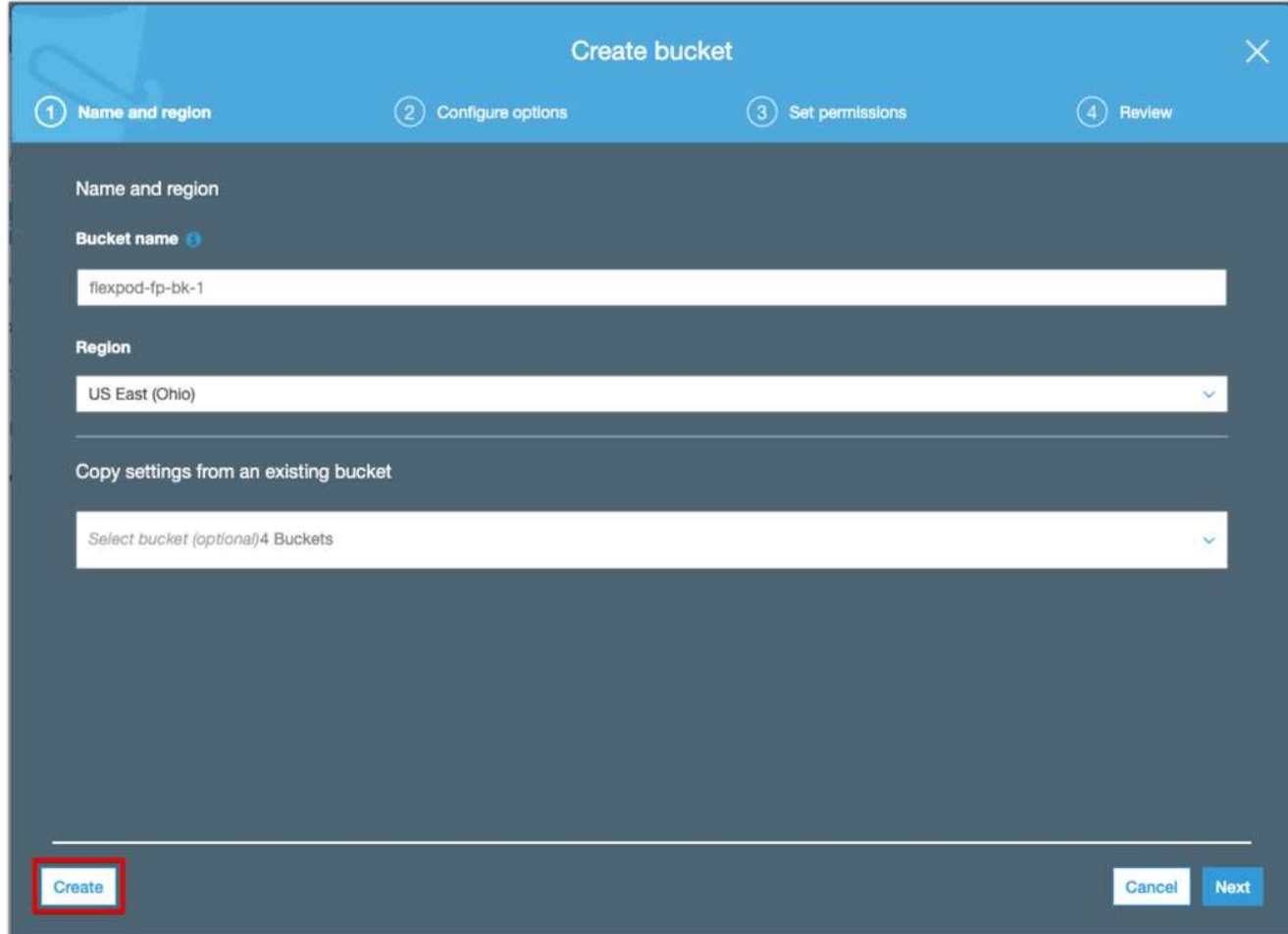

5. Create をクリックしてオブジェクトストアバケットを作成します。

["](#page-18-0)[次](#page-18-0)[:](#page-18-0) [ONTAP](#page-18-0) [にクラウド階層を追加します](#page-18-0)["](#page-18-0)

## <span id="page-18-0"></span>**ONTAP** にクラウド階層を追加します

オブジェクトストレージをアグリゲートに接続する前に、オブジェクトストレージを追 加し、 ONTAP で識別する必要があります。このタスクは、 OnCommand システムマネ ージャまたは ONTAP CLI のどちらかで実行できます。

FabricPool は、クラウド階層として Amazon S3 、 IBM Object Cloud Storage 、および Microsoft Azure Blob Storage オブジェクトストアをサポートしています。

次の情報が必要です。

- サーバ名 ( FQDN )。例:「 3.amazonaws.com 」
- アクセスキー ID
- シークレットキー
- コンテナ名 (バケット名)

#### **OnCommand** システムマネージャ

OnCommand System Manager を使用してクラウド階層を追加するには、次の手順を実行します。

- 1. OnCommand System Manager を起動します。
- 2. [ ストレージ ] をクリックします
- 3. アグリゲートとディスクをクリックします。
- 4. クラウド階層をクリックします。
- 5. オブジェクトストアプロバイダを選択します。
- 6. オブジェクトストアプロバイダの必要に応じてテキストフィールドを入力します。

Container Name フィールドに、オブジェクトストアのバケット名またはコンテナ名を入力します。

☎

7. アグリゲートを保存して接続をクリックします。

### Add Cloud Tier

Cloud tiers/ object stores are used to store infrequently-accessed data. Learn more

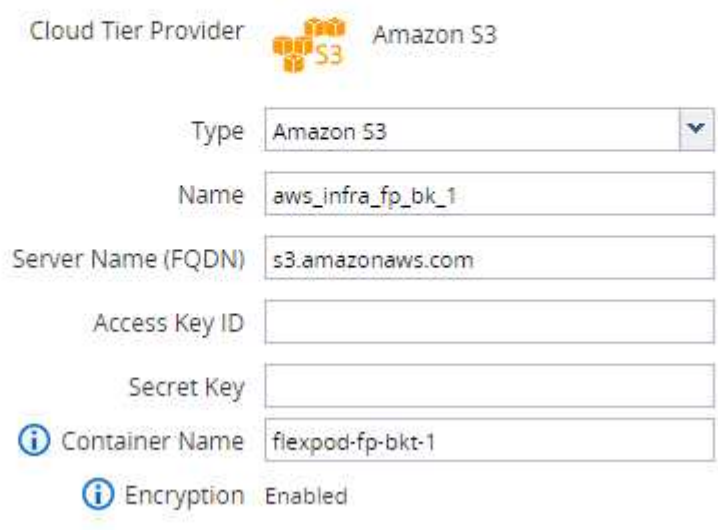

### **ONTAP CLI**

ONTAP CLI を使用してクラウド階層を追加するには、次のコマンドを入力します。

```
object-store config create
-object-store-name <name>
-provider-type <AWS>
-port <443/8082> (AWS)
-server <name>
-container-name <bucket-name>
-access-key <string>
-secret-password <string>
-ssl-enabled true
-ipspace default
```
["](#page-20-0)[次](#page-20-0)[:クラウド階層を](#page-20-0) [ONTAP](#page-20-0) [アグリ](#page-20-0)[ゲ](#page-20-0)[ートに](#page-20-0)[接](#page-20-0)[続します。](#page-20-0)["](#page-20-0)

## <span id="page-20-0"></span>**ONTAP** アグリゲートにクラウド階層を接続する

ONTAP でオブジェクトストアを追加して識別したら、そのオブジェクトストアをアグリ ゲートに接続して FabricPool を作成する必要があります。このタスクは、 OnCommand システムマネージャまたは ONTAP CLI を使用して実行できます。

1 つのクラスタに複数のタイプのオブジェクトストアを接続できますが、各アグリゲートに接続できるオブジ ェクトストアのタイプは 1 つだけです。たとえば、 1 つのアグリゲートで Google Cloud を使用でき、別のア グリゲートで Amazon S3 を使用できますが、 1 つのアグリゲートを両方に接続することはできません。

クラウド階層をアグリゲートに接続することは、永続的なアクションです。クラウド階層は、 接続されているアグリゲートから接続を解除することはできません。

#### **OnCommand** システムマネージャ

 $(i)$ 

OnCommand System Manager を使用してクラウド階層をアグリゲートに接続するには、次の手順を実行しま す。

- 1. OnCommand System Manager を起動します。
- 2. [ アプリケーションと階層 ] をクリックします。

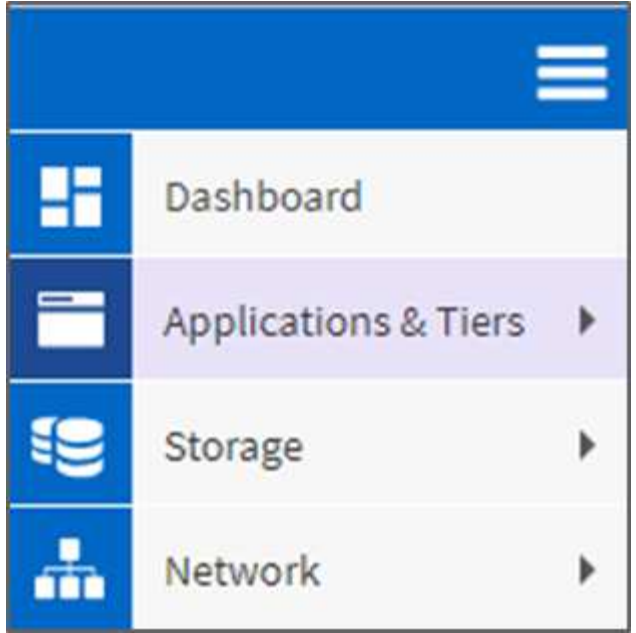

- 3. [ ストレージ階層 ] をクリックします。
- 4. アグリゲートをクリックします。
- 5. アクションをクリックし、クラウド階層の接続を選択します。

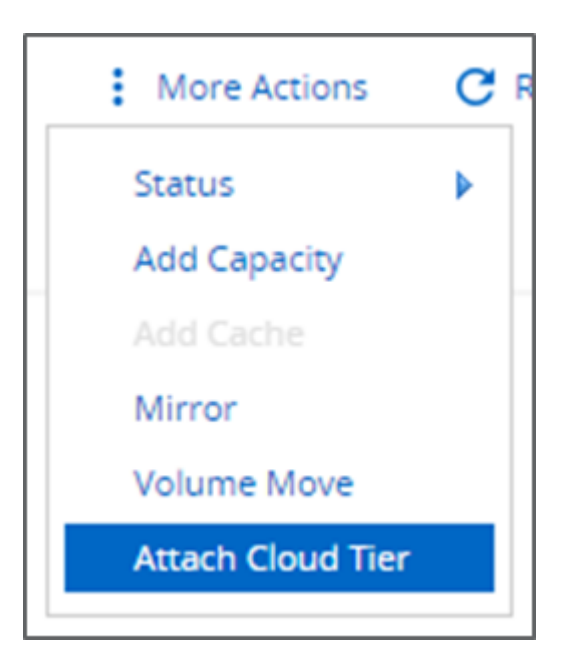

- 6. クラウド階層を選択します。
- 7. アグリゲート上のボリュームの階層化ポリシーを表示および更新します(オプション)。デフォルトで は、ボリューム階層化ポリシーは「 Snapshot のみ」に設定されています。
- 8. [ 保存 ] をクリックします .

#### **ONTAP CLI**

ONTAP CLI を使用してアグリゲートにクラウド階層を接続するには、次のコマンドを実行します。

```
storage aggregate object-store attach
-aggregate <name>
-object-store-name <name>
```
例

storage aggregate object-store attach -aggregate aggr1 -object-store-name - aws infra fp bk 1

["](#page-22-0)[次](#page-22-0)[:](#page-22-0)[ボ](#page-22-0)[リューム階層化ポリシーを設定します。](#page-22-0)["](#page-22-0)

<span id="page-22-0"></span>ボリューム階層化ポリシーを設定します

デフォルトでは、ボリュームは「なし」ボリューム階層化ポリシーを使用します。ボリ ュームの作成後、 OnCommand システムマネージャまたは ONTAP CLI を使用してボリ ューム階層化ポリシーを変更できます。

FlexPod で使用する場合、 FabricPool には、「自動」、「 Snapshot のみ」、「なし」の 3 つのボリューム 階層化ポリシーが用意されています。

- \* 自動 \*
	- ボリューム内のすべてのコールドブロックがクラウド階層に移動されます。アグリゲートの使用率が 50% を超えている場合、非アクティブなブロックがコールドになるまでに約 31 日かかります。自動 クーリング期間は、「 tiering-minimum-cooling-days 」設定を使用して、 2 日から 63 日の間で調整で きます。
	- 階層化ポリシーが「自動」に設定されているボリューム内のコールドブロックがランダムに読み取ら れると、ブロックがホットになり、パフォーマンス階層に書き込まれます。
	- 階層化ポリシーが「自動」に設定されているボリューム内のコールドブロックが順番に読み取られる と、コールドブロックのままクラウド階層に残ります。パフォーマンス階層には書き込まれません。

• \* Snapshot のみ \*

- アクティブなファイルシステムと共有されていないボリューム内のコールドスナップショットブロッ クはクラウド階層に移動されます。アグリゲートの使用率が 50% を超えている場合、非アクティブな Snapshot ブロックがコールドになるまでに約 2 日かかります。「 tiering-minimum-cooling-days 」設 定を使用すると、 Snapshot のみのクーリング期間を 2 日から 63 日に調整できます。
- 階層化ポリシーが「 Snapshot のみ」に設定されているボリューム内のコールドブロックが読み取ら れるとホットになり、パフォーマンス階層に書き込まれます。
- \* なし(デフォルト) \*
	- 階層化ポリシーで「なし」を使用するように設定されたボリュームは、コールドデータをクラウド階 層に階層化しません。
	- 階層化ポリシーを「なし」に設定すると、新しい階層化が防止されます。
	- 以前にクラウド階層に移動したボリュームデータは、ホットになるまでクラウド階層に残り、パフォ ーマンス階層に自動的に戻ります。

OnCommand システムマネージャを使用してボリュームの階層化ポリシーを変更するには、次の手順を実行 します。

- 1. OnCommand System Manager を起動します。
- 2. ボリュームを選択します。
- 3. その他の操作をクリックし、階層化ポリシーの変更を選択します。
- 4. ボリュームに適用する階層化ポリシーを選択します。
- 5. [ 保存 ] をクリックします.

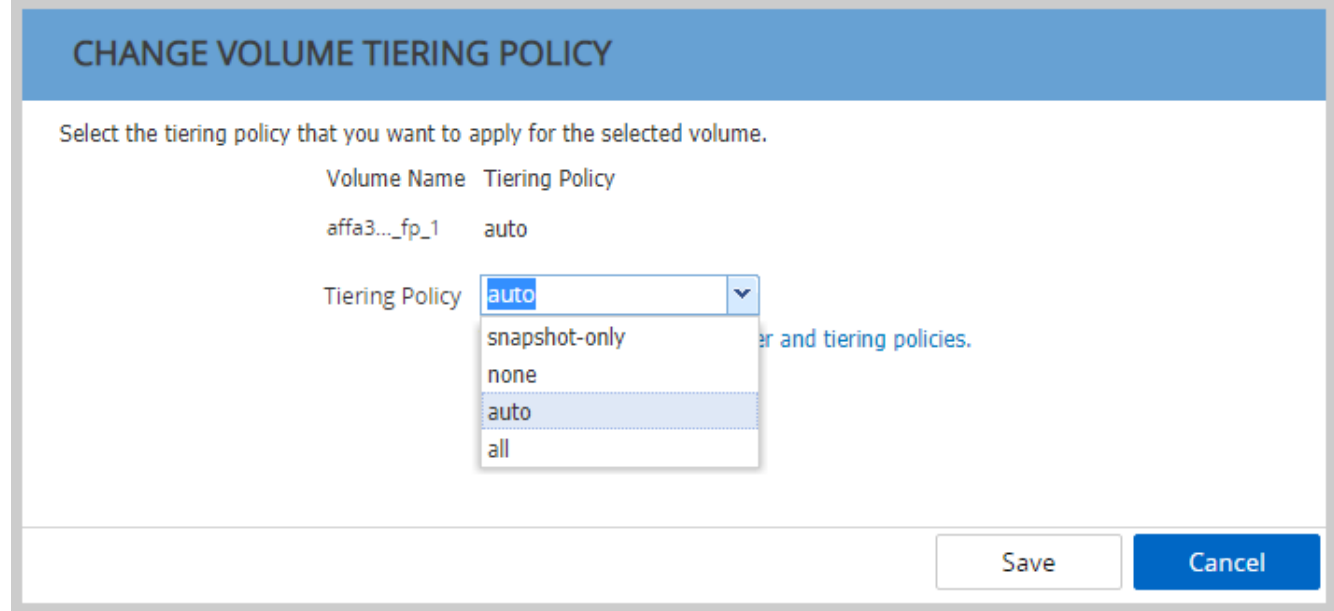

#### **ONTAP CLI**

ONTAP CLI を使用してボリュームの階層化ポリシーを変更するには、次のコマンドを実行します。

volume modify -vserver <svm\_name> -volume <volume\_name> -tiering-policy <auto|snapshot-only|all|none>

["](#page-23-0)[次](#page-23-0)[の](#page-23-0)[手](#page-23-0)[順](#page-23-0)[:](#page-23-0)[ボ](#page-23-0)[リューム階層化の最](#page-23-0)[小](#page-23-0)[クーリング](#page-23-0)[日](#page-23-0)[数を設定します。](#page-23-0)["](#page-23-0)

<span id="page-23-0"></span>ボリューム階層化の最小クーリング日数を設定します

「 tiering-minimum-cooling-days 」設定では、ボリューム内のアクセス頻度の低いデータ がコールドとみなされて階層化の対象になるまでの日数を指定します。

自動

Auto 階層化ポリシーのデフォルトの「 tiering-minimum-cooling-days 」設定は 31 日です。

読み取りではブロック温度がホットになるため、この値を大きくすると、階層化の対象となるデータ量が減り 、パフォーマンス階層に保持されるデータ量が増加する可能性があります。

この値をデフォルトの 31 日間から減らす場合は、コールドとしてマークされる前にデータをアクティブにし ないようにしてください。たとえば ' 複数日のワークロードが 7 日目にかなりの数の書き込みを実行すると予 想される場合 ' ボリュームの「 tiering-minimum-cooling-days 」設定は 8 日以上に設定する必要があります

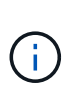

オブジェクトストレージは、ファイルやブロックストレージのようにトランザクション可能で はありません。ボリュームにオブジェクトとして保存されているファイルを変更してクーリン グ日数を最小限に抑えると、新しいオブジェクトの作成、既存のオブジェクトの断片化、およ びストレージの非効率性の追加につながる可能性があります。

#### **Snapshot** のみ

スナップショット専用階層化ポリシーのデフォルトの「 tiering-minimum-cooling-days 」設定は 2 日です。最 小値を 2 日間に設定すると、バックグラウンドプロセスの時間が長くなり、ストレージ効率が最大限に向上 します。また、日々のデータ保護プロセスがクラウド階層からデータを読み取る必要がなくなります。

#### **ONTAP CLI**

ONTAP CLI を使用してボリュームの「 tiering-minimum-cooling-days 」設定を変更するには、次のコマンドを 実行します。

```
volume modify -vserver <svm_name> -volume <volume_name> -tiering-minimum
-cooling-days <2-63>
```
advanced 権限レベルが必要です。

(i)

階層化ポリシーを「自動」と「 Snapshot のみ」(またはその逆)の間で変更すると、パフォ ーマンス階層のブロックの非アクティブ期間がリセットされます。たとえば、「自動」ボリュ ーム階層化ポリシーを使用し、 20 日間非アクティブだったパフォーマンス階層のデータを含 むボリュームでは、階層化ポリシーが「 Snapshot のみ」に設定されている場合、パフォーマ ンス階層のデータが非アクティブになる日数は 0 日にリセットされます。

## <span id="page-24-0"></span>パフォーマンスに関する考慮事項

#### 高パフォーマンス階層のサイズを設定します

サイジングを検討する場合は、パフォーマンス階層で次のタスクを実行できる必要があります。

- ホットデータのサポート
- 階層化スキャンによってデータがクラウド階層に移動されるまでコールドデータのサポート
- ホットになりパフォーマンス階層に書き戻されるクラウド階層データのサポート
- 接続されたクラウド階層に関連付けられた WAFL メタデータをサポートしています

ほとんどの環境では、 FabricPool アグリゲートのパフォーマンスと容量の比率は 1 : 10 で、非常に控えめ であるため、ストレージを大幅に節約できます。たとえば、 200TB をクラウド階層に階層化する場合、パフ ォーマンス階層アグリゲートは少なくとも 20TB にする必要があります。

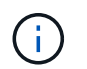

パフォーマンス階層の容量が 70% を超える場合、クラウド階層からパフォーマンス階層への書 き込みは無効になります。この場合、ブロックはクラウド階層から直接読み取られます。

### クラウド階層のサイズを設定する

サイジングを検討する場合、クラウド階層として機能するオブジェクトストアは次のタスクを実行できる必要 があります。

- 既存のコールドデータの読み取りをサポートします
- 新しいコールドデータの書き込みをサポートします
- オブジェクトの削除とデフラグをサポートしています

# <span id="page-25-0"></span>所有コスト

。 ["FabricPool](https://www.evaluatorgroup.com/FabricPool/) [経済計算ツール](https://www.evaluatorgroup.com/FabricPool/)["](https://www.evaluatorgroup.com/FabricPool/) 独立した IT アナリスト企業の Evaluator Group が、オン プレミスとクラウドの間でコールドデータストレージのコスト削減を予測できるよう支 援します。この計算ツールは、アクセス頻度の低いデータをパフォーマンス階層に格納 するコストと、残りのデータライフサイクルについてクラウド階層に送信するコストを 算出するシンプルなインターフェイスです。5 年間の計算に基づいて、ソース容量、デ ータ増加率、スナップショット容量、コールドデータの割合の 4 つの主要な要素を使用 して、その期間におけるストレージコストを決定します。

## <span id="page-25-1"></span>まとめ

クラウドへの移行は、組織ごと、ビジネスユニットごと、組織内のビジネスユニット間 で異なります。一部は急速な導入を選択し、その他はより控えめなアプローチを採用し ています。FabricPool は、組織の規模やクラウドの導入速度に関係なく、組織のクラウ ド戦略に適合し、 FlexPod インフラの効率性と拡張性のメリットをさらに実証します。

## <span id="page-25-2"></span>追加情報の参照先

このドキュメントに記載されている情報の詳細については、以下のドキュメントや Web サイトを参照してください。

• FabricPool のベストプラクティス

["www.netapp.com/us/media/tr-4598.pdf"](https://www.netapp.com/pdf.html?item=/media/17239-tr-4598.pdf)

• ネットアップの製品マニュアル

["https://docs.netapp.com"](https://docs.netapp.com)

• TR-4036 :『 FlexPod データセンター技術仕様』

["https://www.netapp.com/us/media/tr-4036.pdf"](https://docs.netapp.com/us-en/flexpod/fp-def/dc-tech-spec_solution_overview.html)

Copyright © 2024 NetApp, Inc. All Rights Reserved. Printed in the U.S.このドキュメントは著作権によって保 護されています。著作権所有者の書面による事前承諾がある場合を除き、画像媒体、電子媒体、および写真複 写、記録媒体、テープ媒体、電子検索システムへの組み込みを含む機械媒体など、いかなる形式および方法に よる複製も禁止します。

ネットアップの著作物から派生したソフトウェアは、次に示す使用許諾条項および免責条項の対象となりま す。

このソフトウェアは、ネットアップによって「現状のまま」提供されています。ネットアップは明示的な保 証、または商品性および特定目的に対する適合性の暗示的保証を含み、かつこれに限定されないいかなる暗示 的な保証も行いません。ネットアップは、代替品または代替サービスの調達、使用不能、データ損失、利益損 失、業務中断を含み、かつこれに限定されない、このソフトウェアの使用により生じたすべての直接的損害、 間接的損害、偶発的損害、特別損害、懲罰的損害、必然的損害の発生に対して、損失の発生の可能性が通知さ れていたとしても、その発生理由、根拠とする責任論、契約の有無、厳格責任、不法行為(過失またはそうで ない場合を含む)にかかわらず、一切の責任を負いません。

ネットアップは、ここに記載されているすべての製品に対する変更を随時、予告なく行う権利を保有します。 ネットアップによる明示的な書面による合意がある場合を除き、ここに記載されている製品の使用により生じ る責任および義務に対して、ネットアップは責任を負いません。この製品の使用または購入は、ネットアップ の特許権、商標権、または他の知的所有権に基づくライセンスの供与とはみなされません。

このマニュアルに記載されている製品は、1つ以上の米国特許、その他の国の特許、および出願中の特許によ って保護されている場合があります。

権利の制限について:政府による使用、複製、開示は、DFARS 252.227-7013(2014年2月)およびFAR 5252.227-19(2007年12月)のRights in Technical Data -Noncommercial Items(技術データ - 非商用品目に関 する諸権利)条項の(b)(3)項、に規定された制限が適用されます。

本書に含まれるデータは商用製品および / または商用サービス(FAR 2.101の定義に基づく)に関係し、デー タの所有権はNetApp, Inc.にあります。本契約に基づき提供されるすべてのネットアップの技術データおよび コンピュータ ソフトウェアは、商用目的であり、私費のみで開発されたものです。米国政府は本データに対 し、非独占的かつ移転およびサブライセンス不可で、全世界を対象とする取り消し不能の制限付き使用権を有 し、本データの提供の根拠となった米国政府契約に関連し、当該契約の裏付けとする場合にのみ本データを使 用できます。前述の場合を除き、NetApp, Inc.の書面による許可を事前に得ることなく、本データを使用、開 示、転載、改変するほか、上演または展示することはできません。国防総省にかかる米国政府のデータ使用権 については、DFARS 252.227-7015(b)項(2014年2月)で定められた権利のみが認められます。

#### 商標に関する情報

NetApp、NetAppのロゴ、<http://www.netapp.com/TM>に記載されているマークは、NetApp, Inc.の商標です。そ の他の会社名と製品名は、それを所有する各社の商標である場合があります。